WIOT2001A Remote Control

## One-click on, away from home mode

Go to work at 8:00 in the morning, press "leave home mode"<br>The system starts "away home mode"<br>and all the devices will enter your preset state.<br>Power off of lighting, air conditioning, water heater, etc.

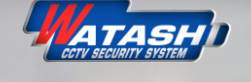

 $202$ 

"leave home mode"

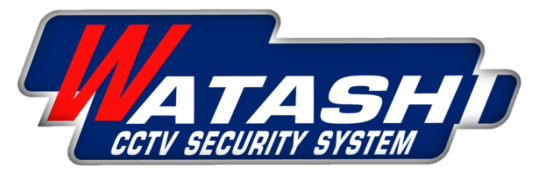

# การเชื่อมต่อ และการตั้งค่า

## **Smart IR Controller**

WATASHI R&D WATASHI R&D WATASHI R&D WATASHI R&D WATASHI R&D WATASHI R&D

1

WATASHI R&D WATASHI R&D WATASHI R&D WATASHI R&D WATASHI R&D WATASHI R&D

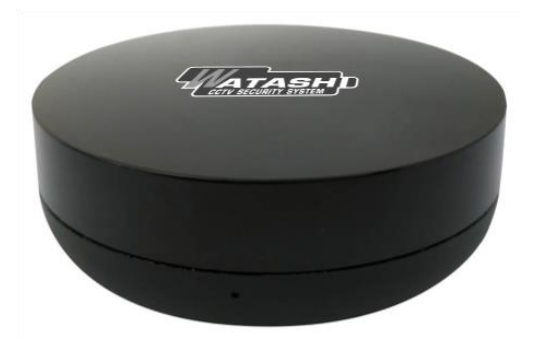

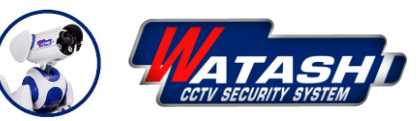

**wara.p waraporn.j**

**ฝ่ายวิจยัและพฒั นา R&D**

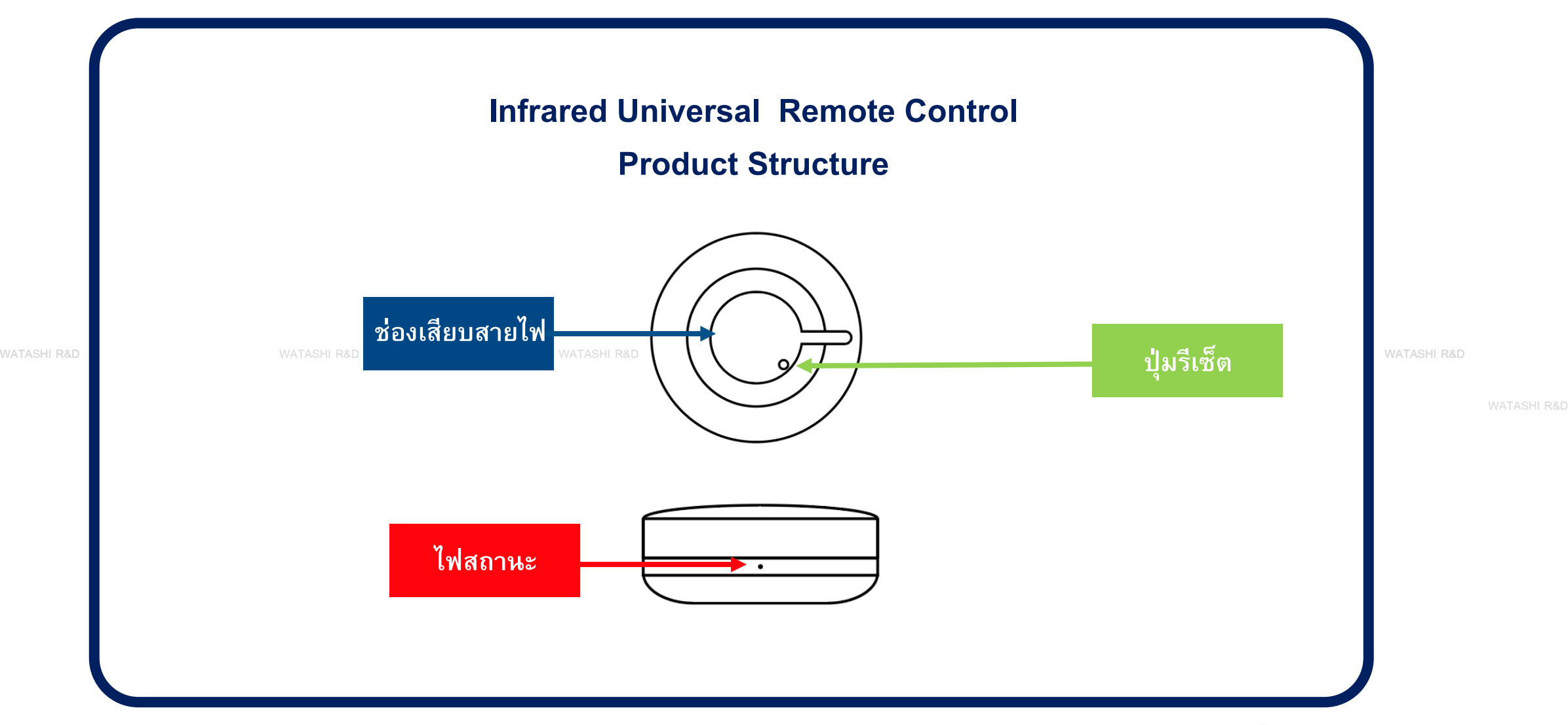

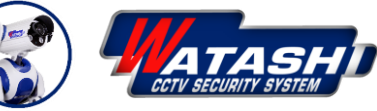

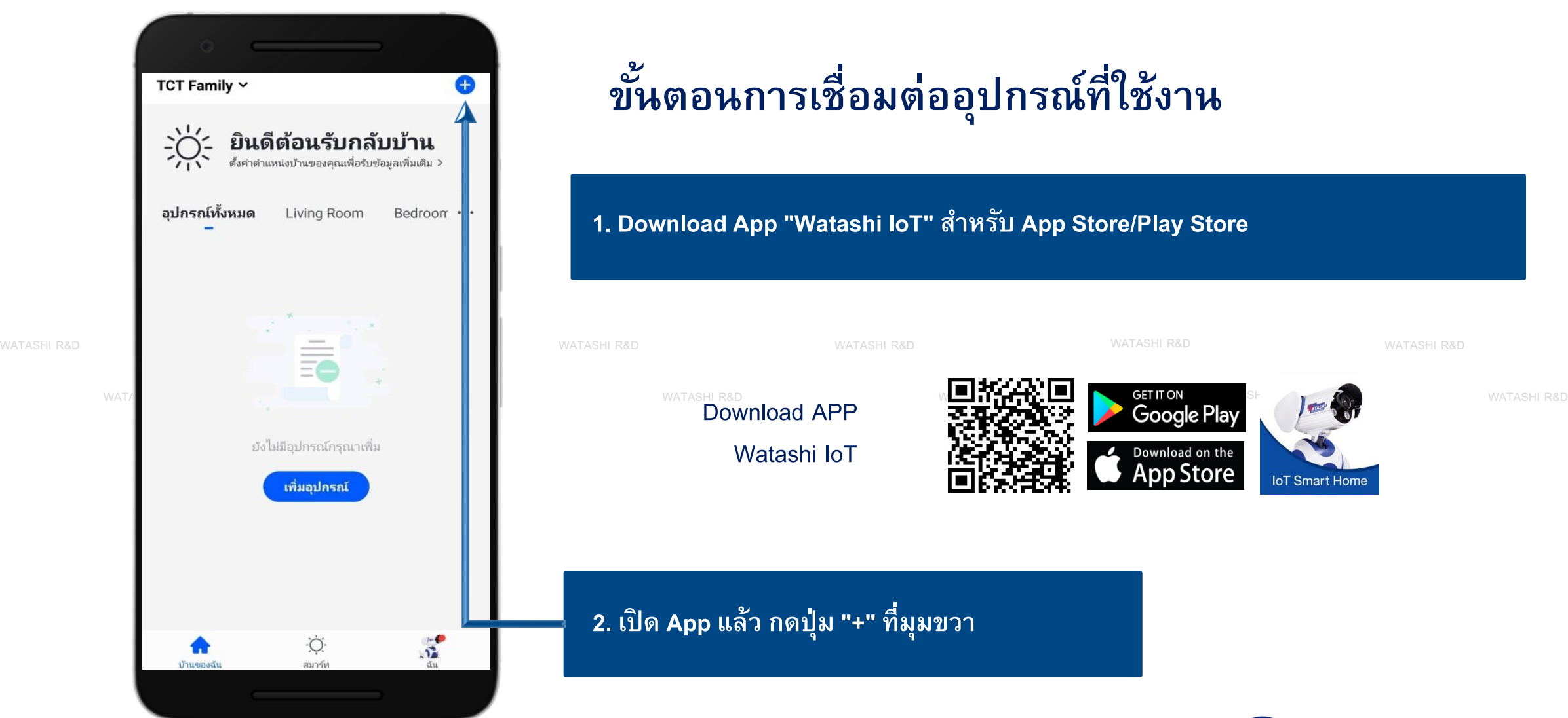

## **ขน ั ้ ตอนการเชื อมต ออป กรณ ์ ท ี ่ใช ้ งาน ่ ุ**

## **1. Download App"Watashi IoT" ส าหรับ App Store/Play Store**

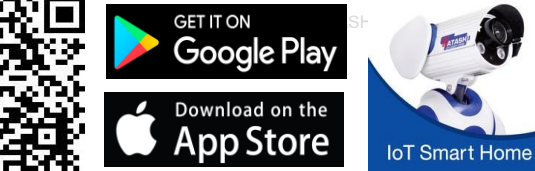

WATASHI R&D<br>**Download APP** Watashi IoT

**2. เปิด App แล้ว กดปุ่ ม "+" ที่มุมขวา**

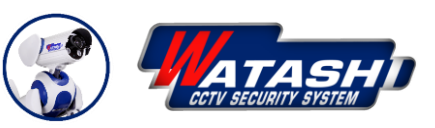

WIOT2001A

Remote Control

### **ขน ั ้ ตอนการเชื อมต ออป กรณ ์ ท ี ่ใช ้ งาน่ ุ**

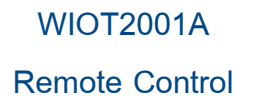

4

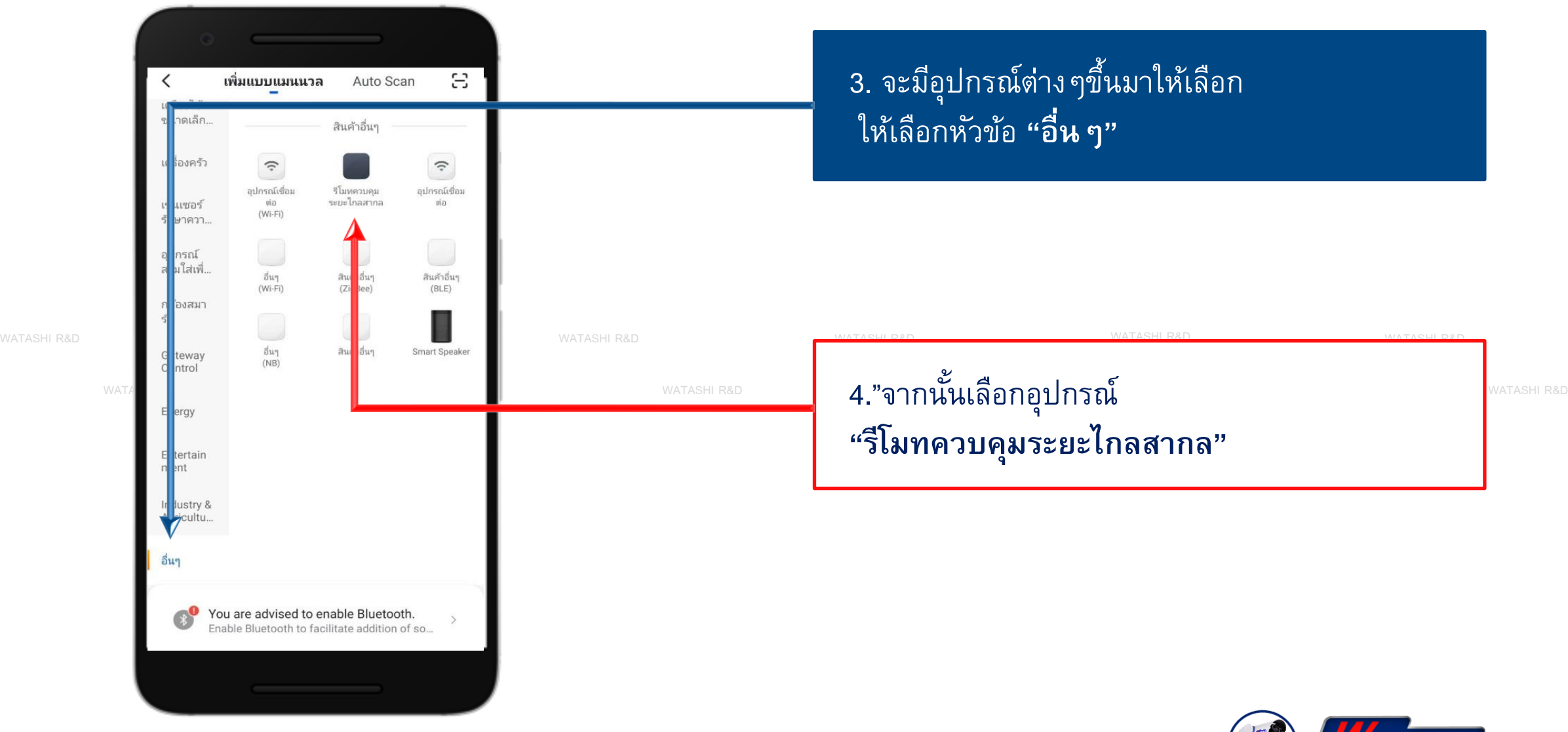

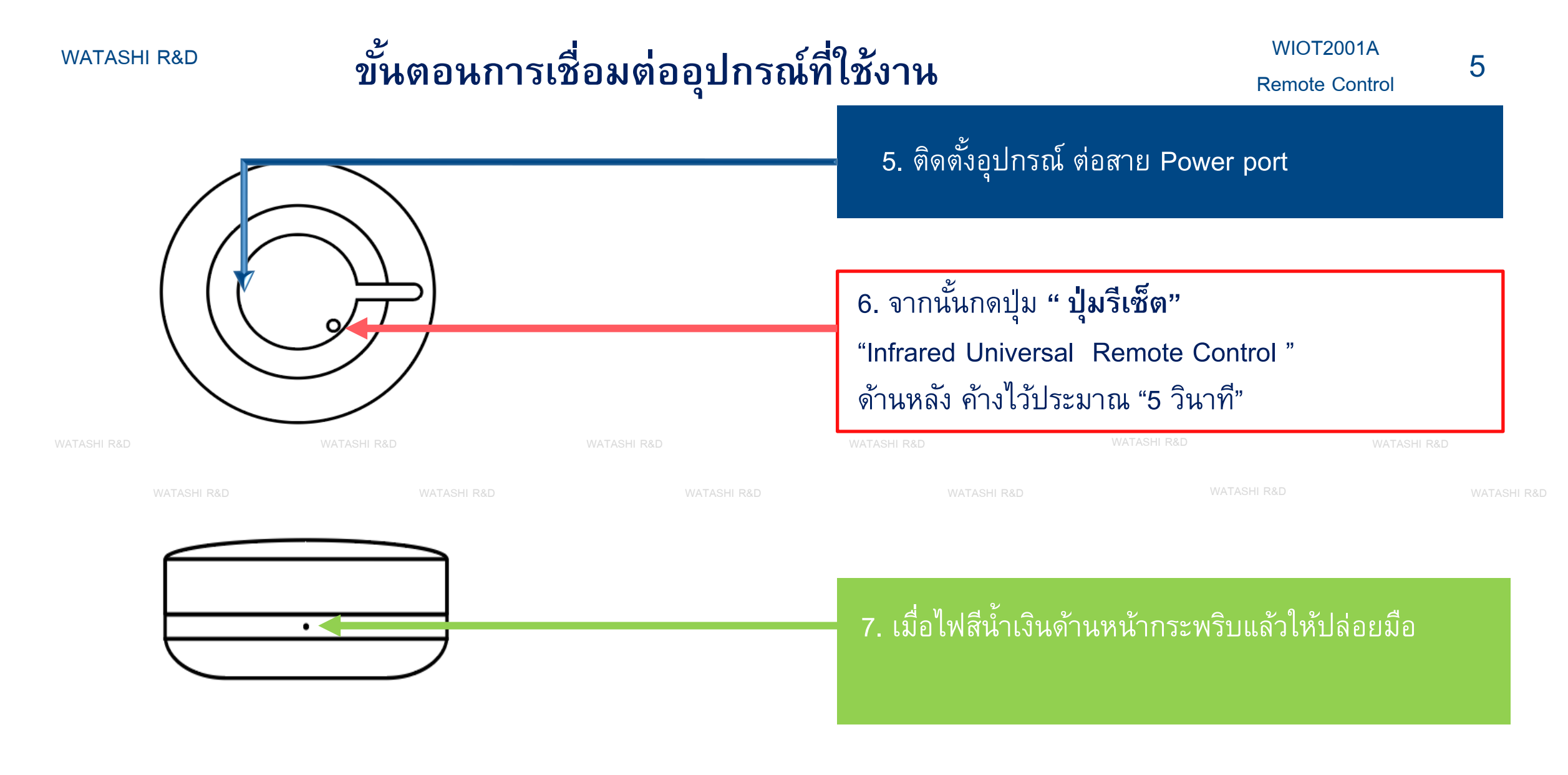

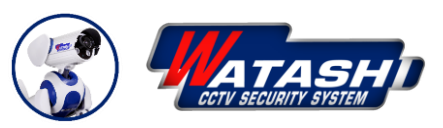

### **ั ้ ตอนการเชื อมต ออป กรณ ์ ท ี ่ใช ้ งาน่ ุ**

6

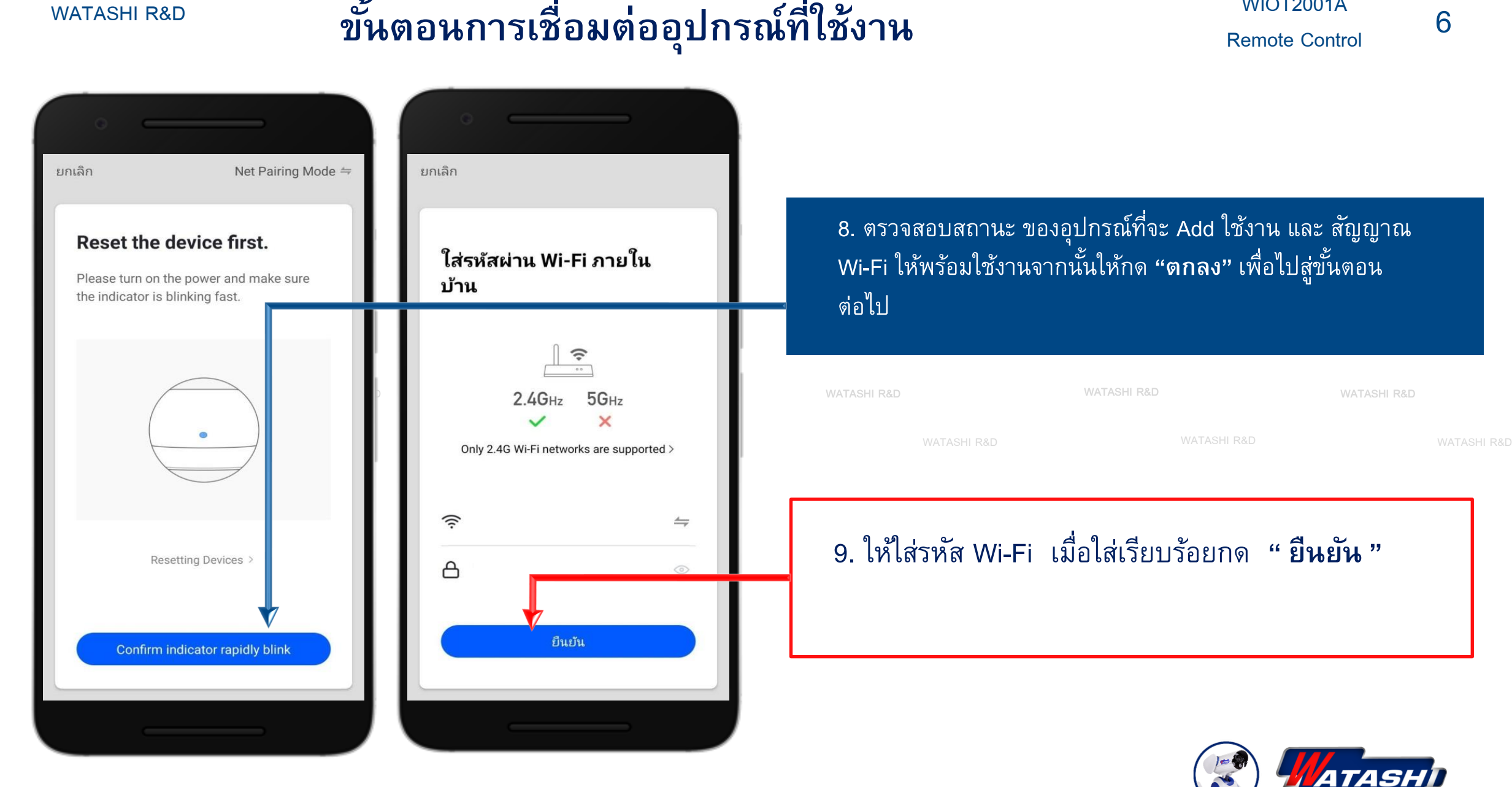

### **ั ้ ตอนการเชื อมต ออป กรณ ์ ท ี ่ใช ้ งาน่ ุ**

7

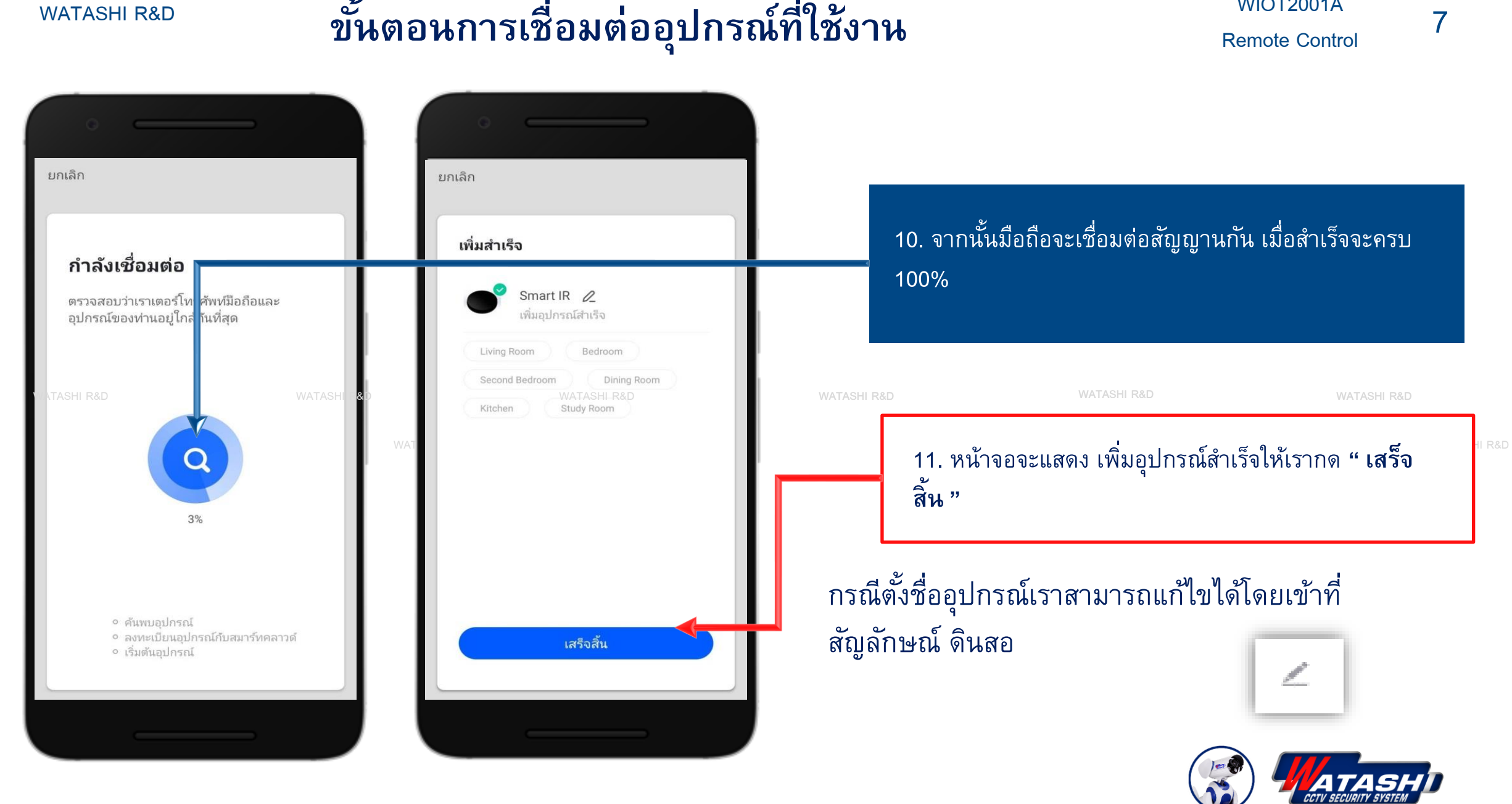

### **ขน ั ้ ตอนการเชื อมต ออป กรณ ์ ท ี ่ใช ้ งาน ่ ุ**

WIOT2001A Remote Control

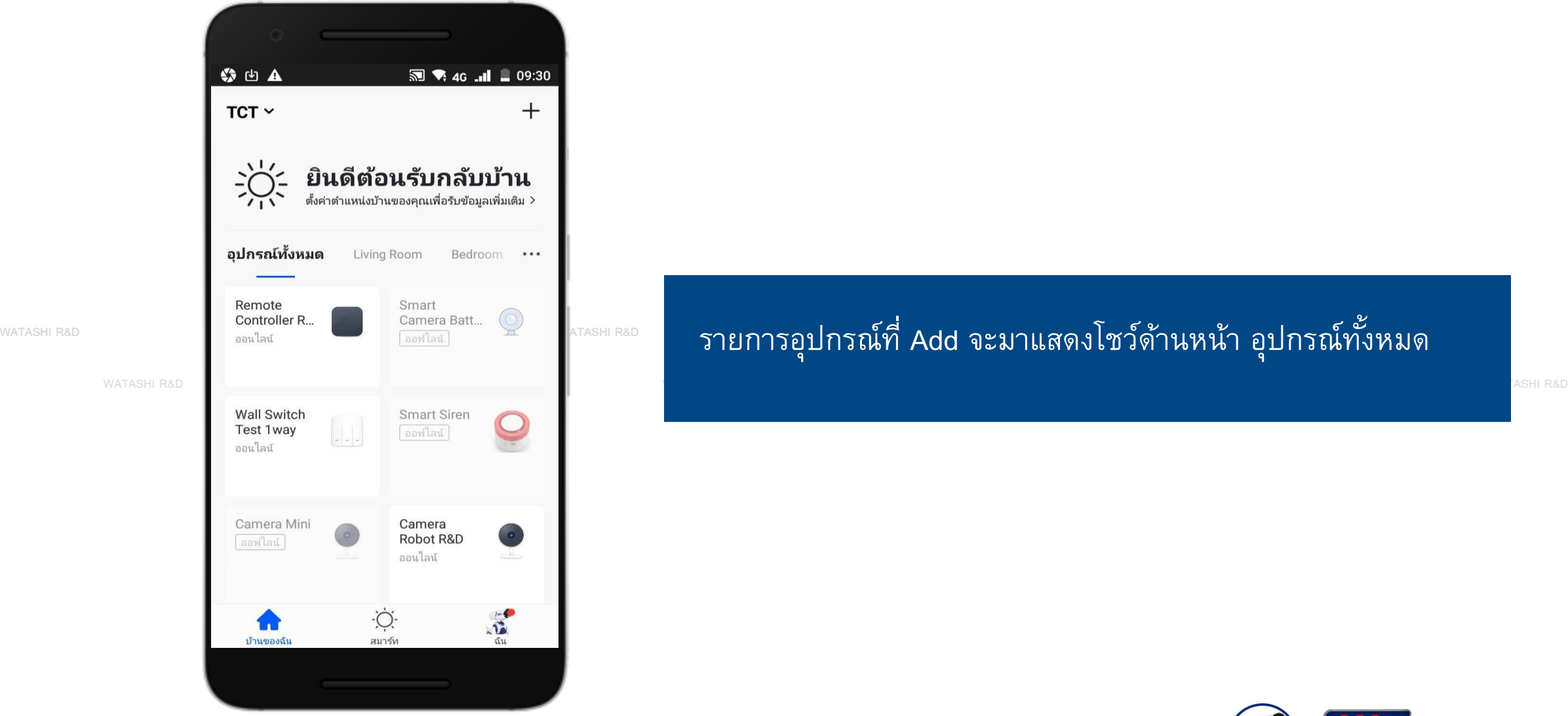

## watashi R&D WATASHI R&D WATASHI R&D WATASHI R&D รายการอุปกรณ์ที่ Add จะมาแสดงโชว์ด้านหน้า อุปกรณ์ทั้งหมด

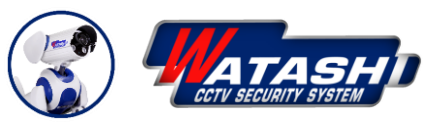

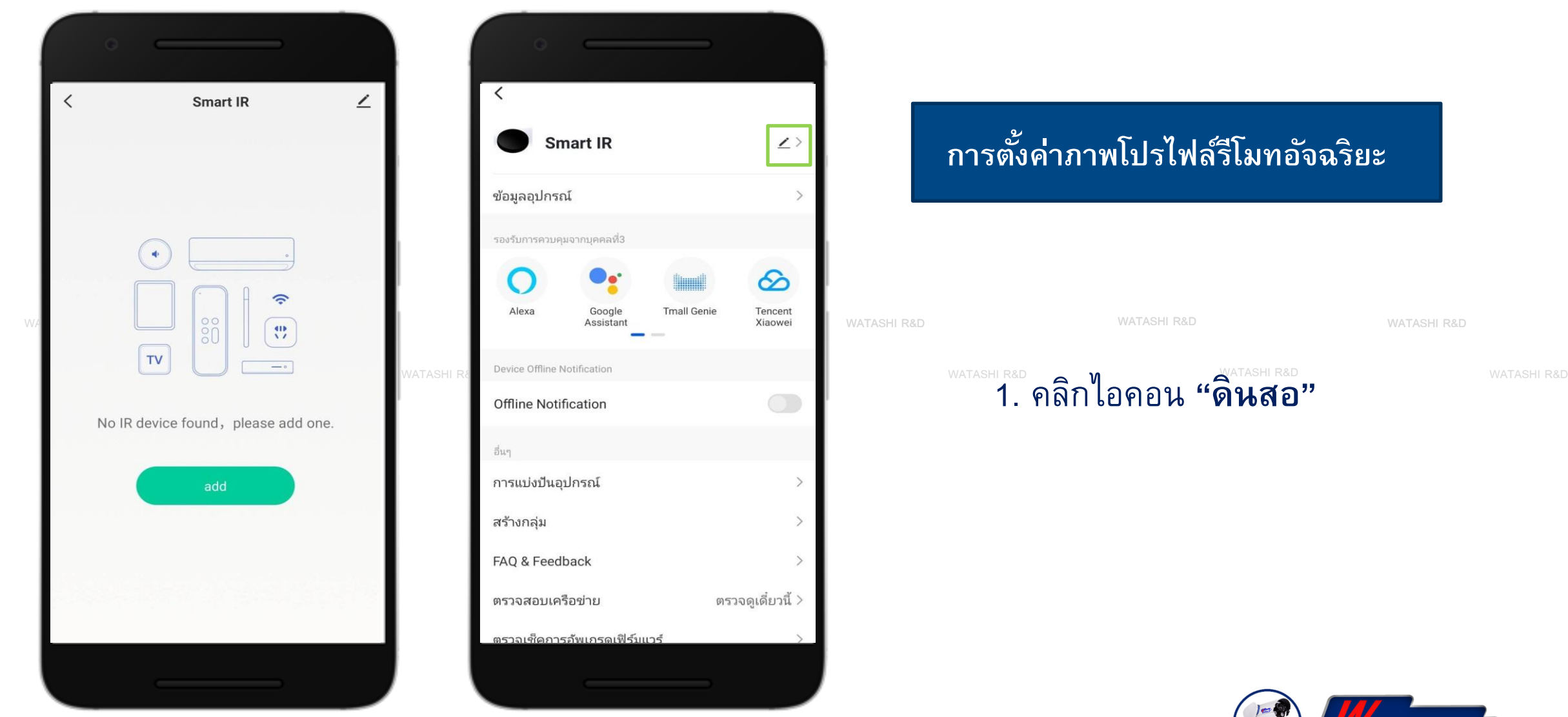

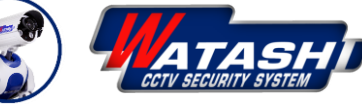

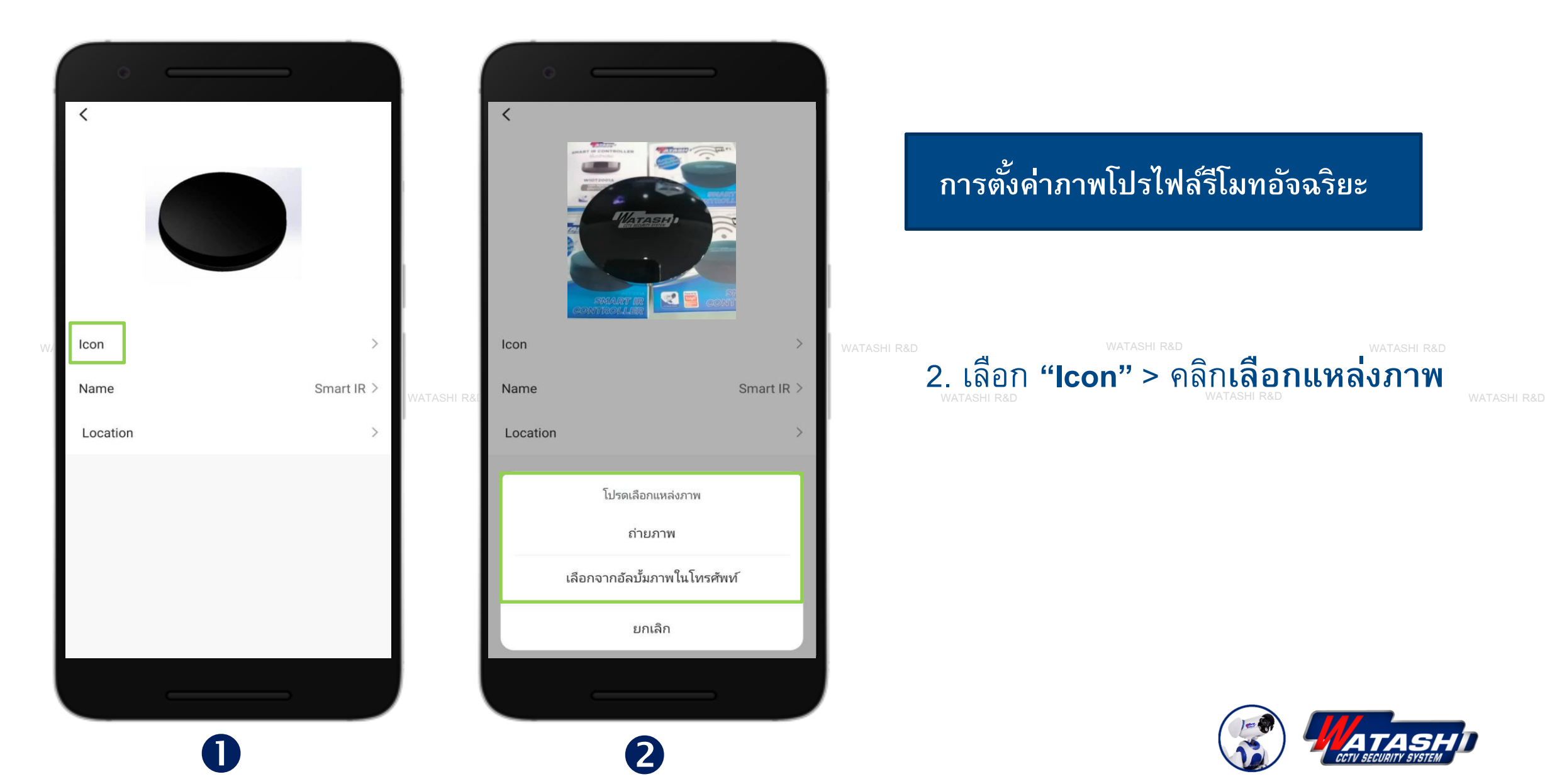

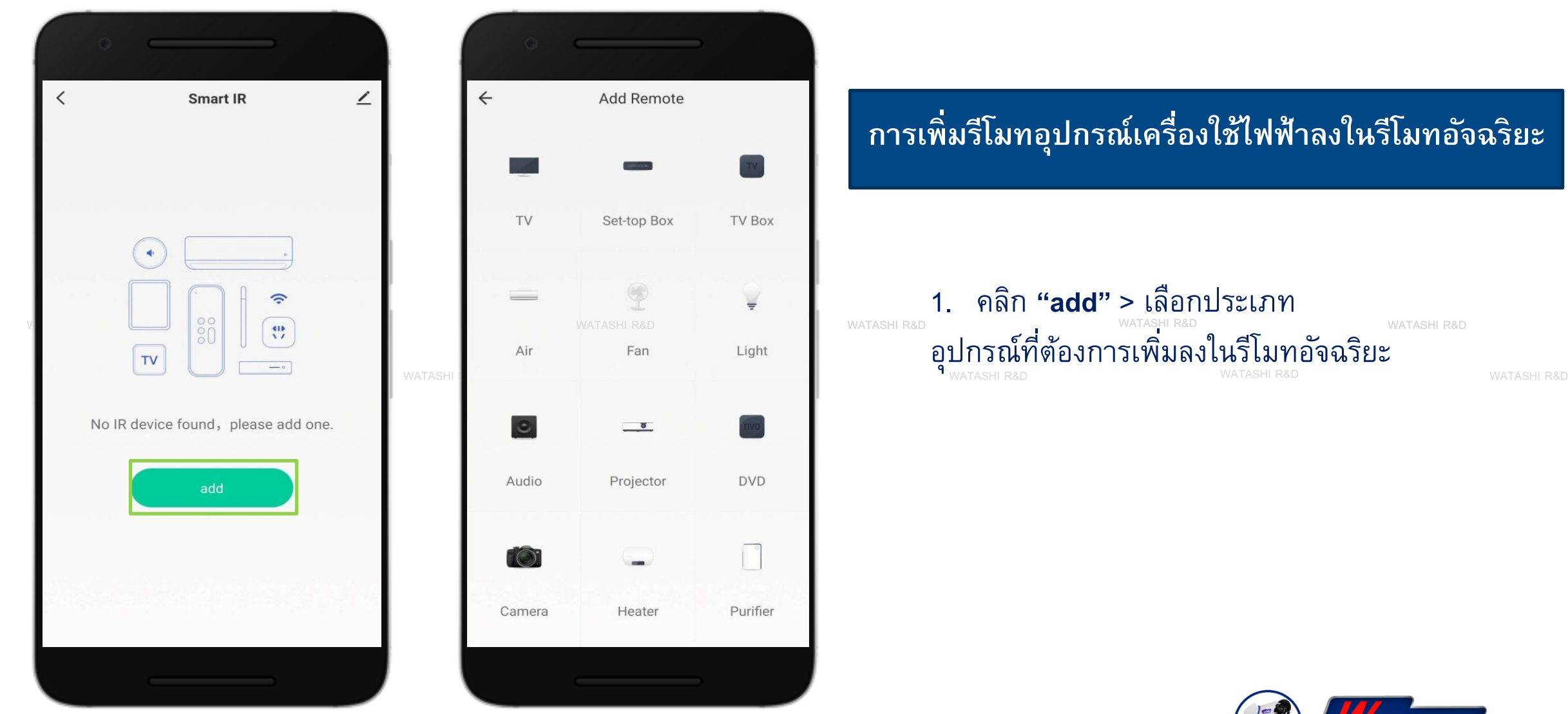

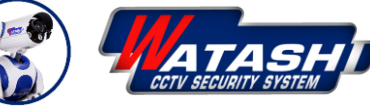

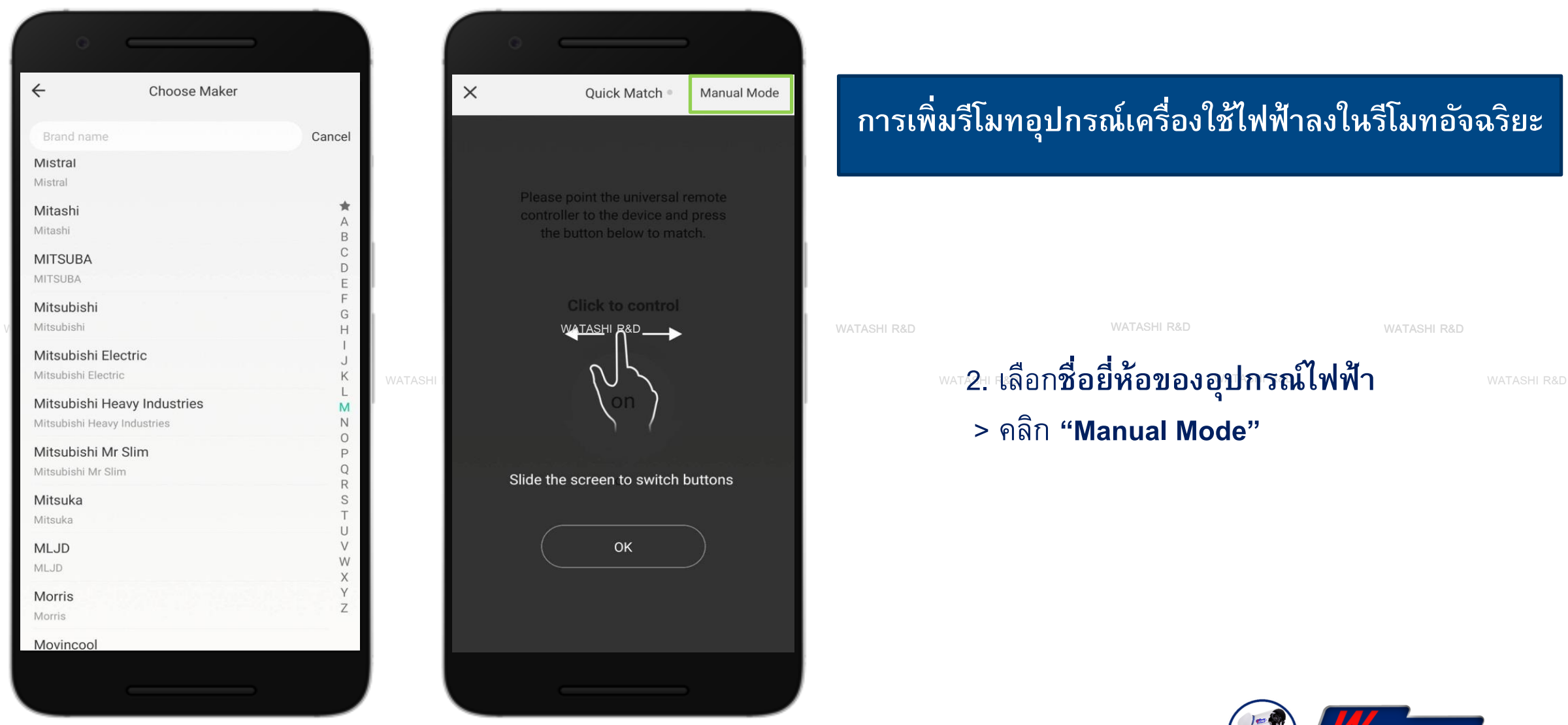

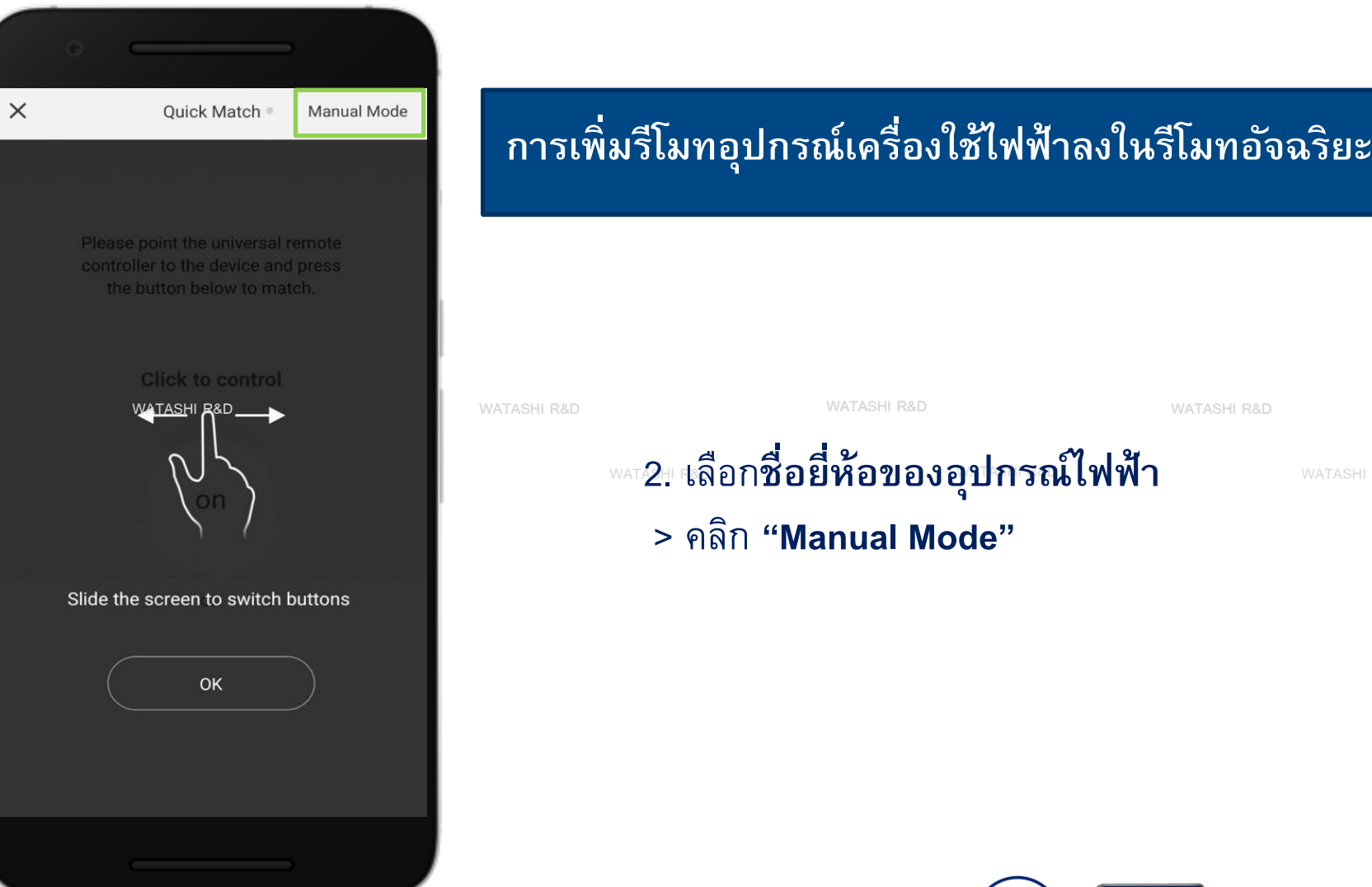

## **ุ**

# > คลิก **"Manual Mode"**

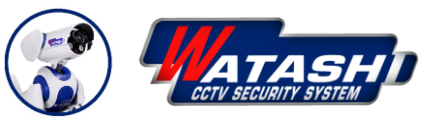

## WIOT2001A Remote Control 13 WATASHI R&D

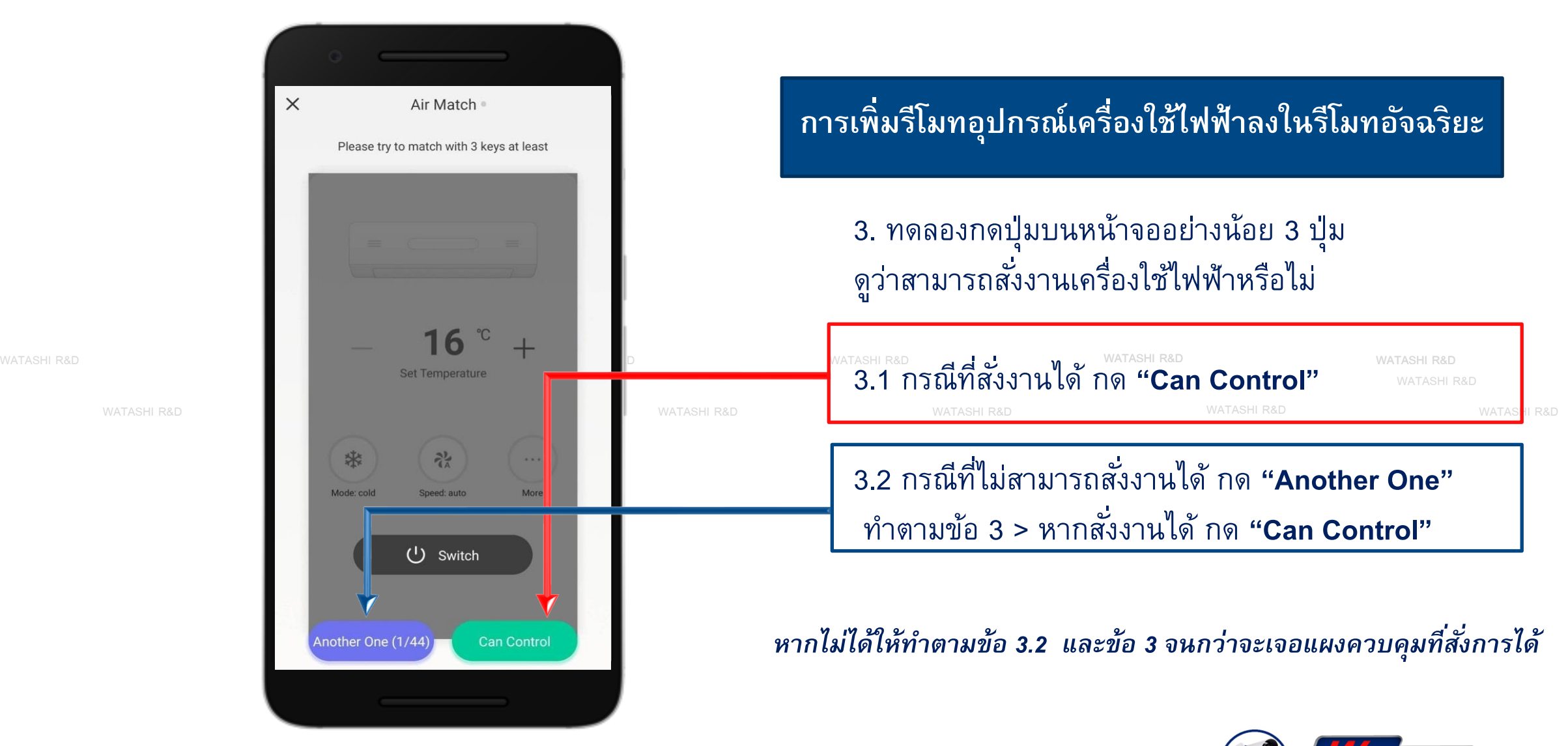

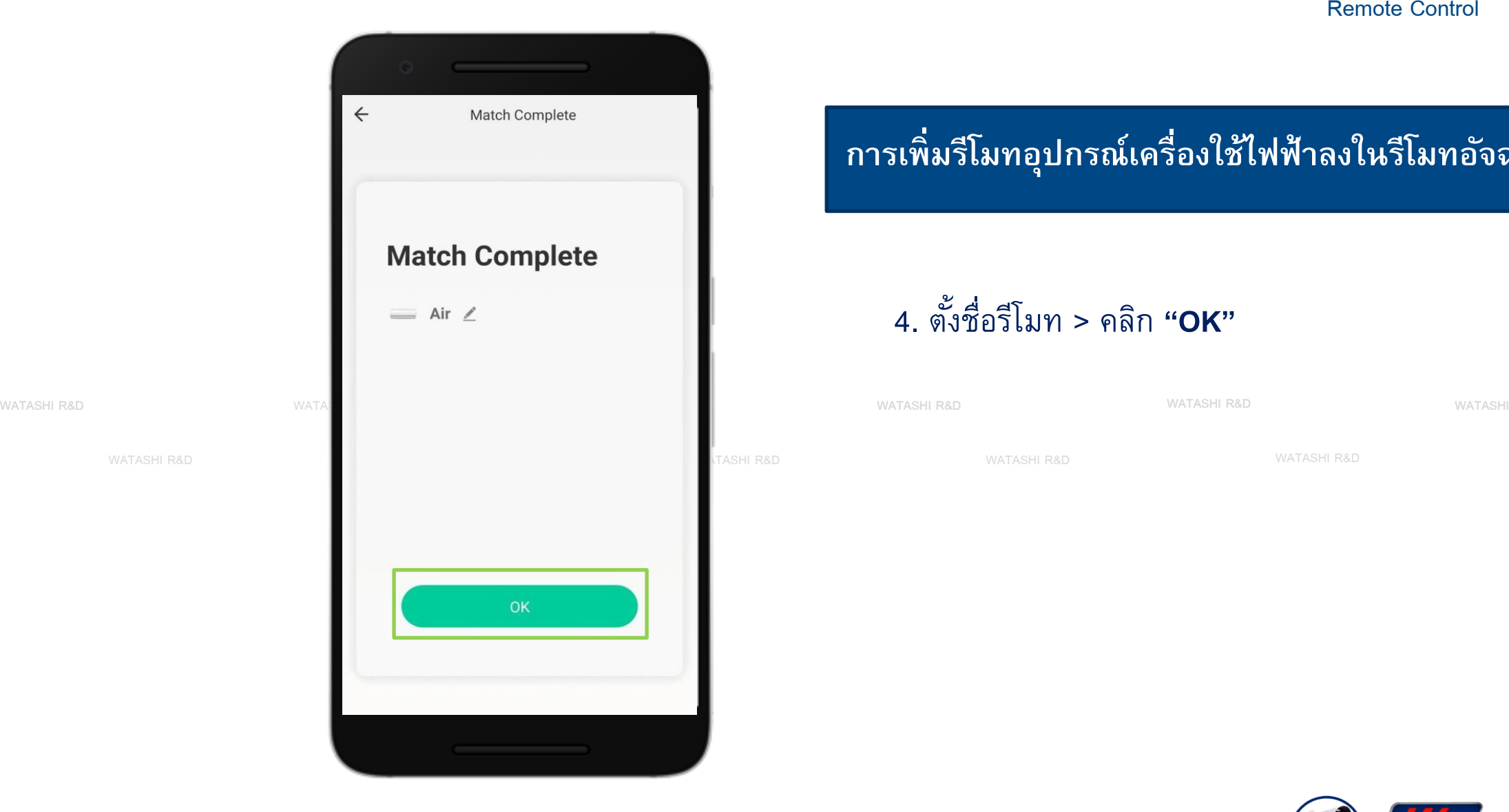

## **ิ่มร ีโมทอป กรณ ์ เคร ื่องใช ้ไฟฟ้ าลงในร ีโมทอจัฉร ิ ยะุ**

4. ตั้งชื่อรีโมท > คลิก **"OK"**

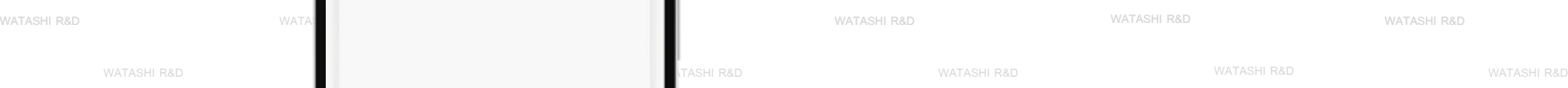

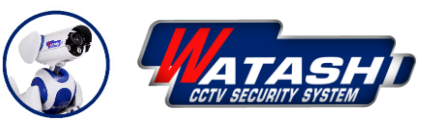

### WIOT2001A Remote Control 15 WATASHI R&D

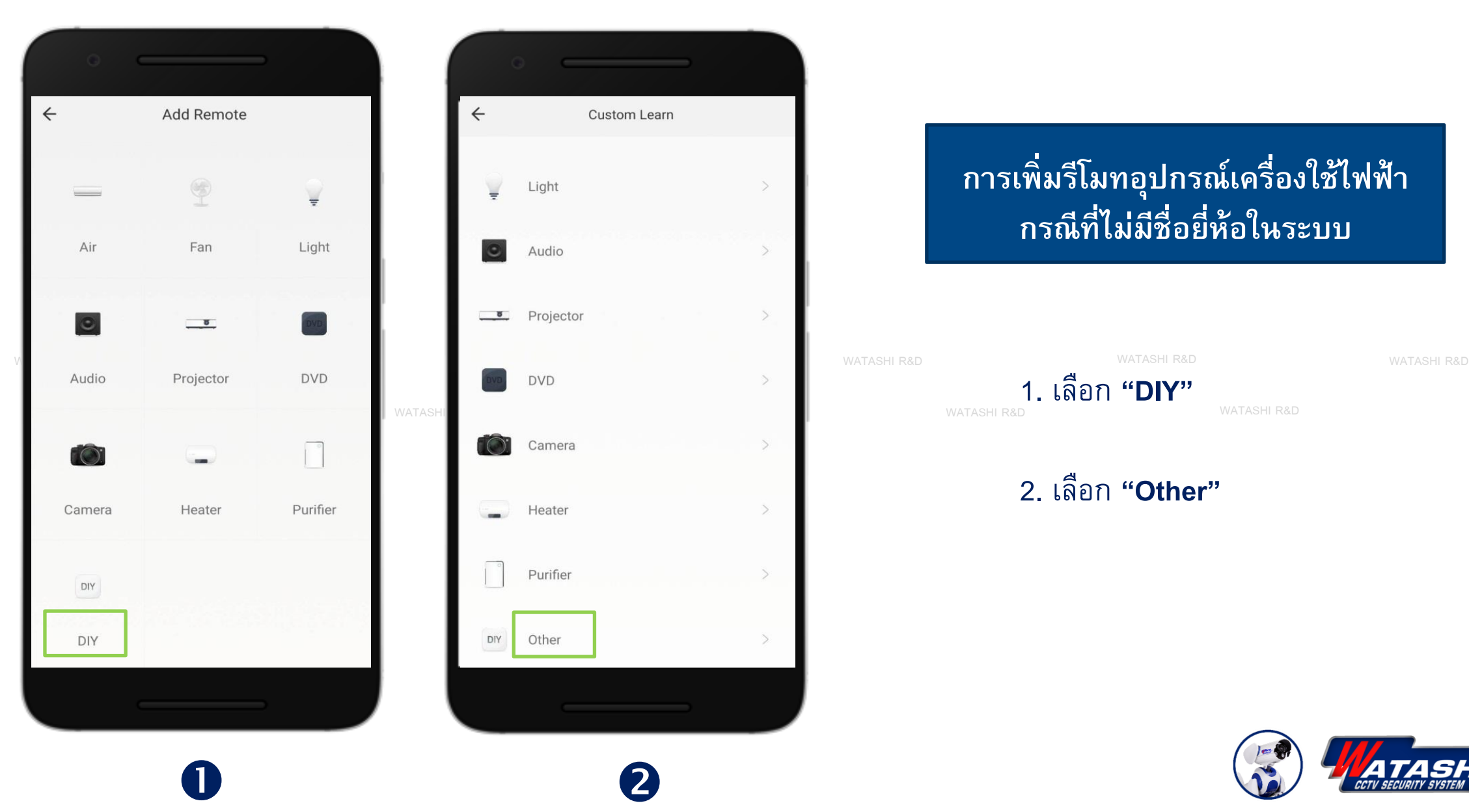

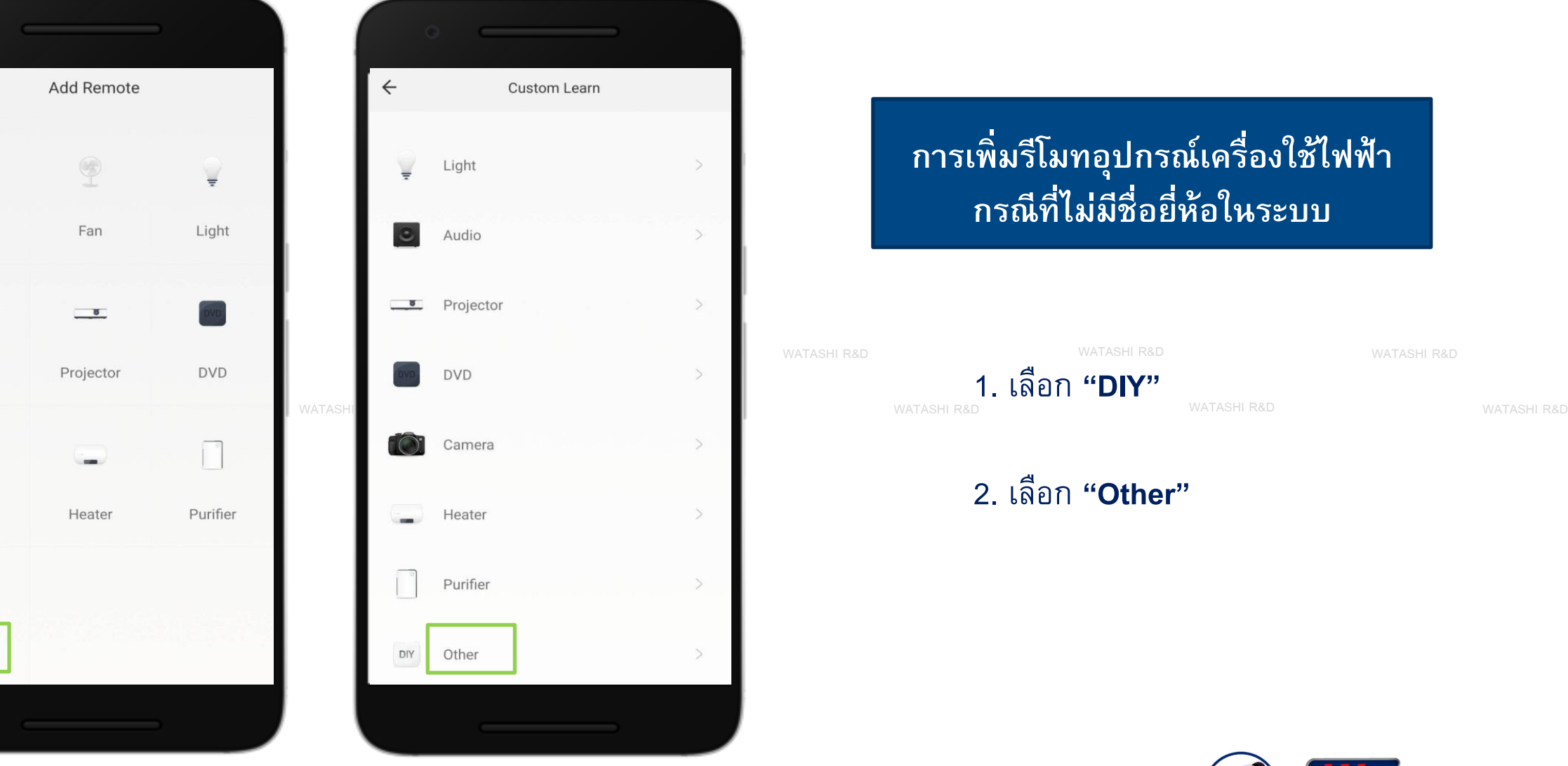

## **การเพ ิ่มร ีโมทอป กรณ ์ เคร ื่องใช ้ไฟฟ้ า ุ กรณ ี ท ี่ไม่ม ีชื่อย ี่ห ้ อในระบบ**

1. เลือก **"DIY"**

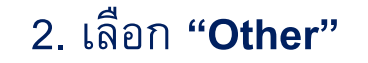

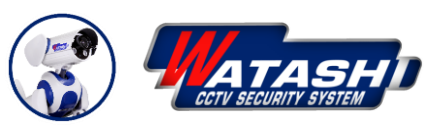

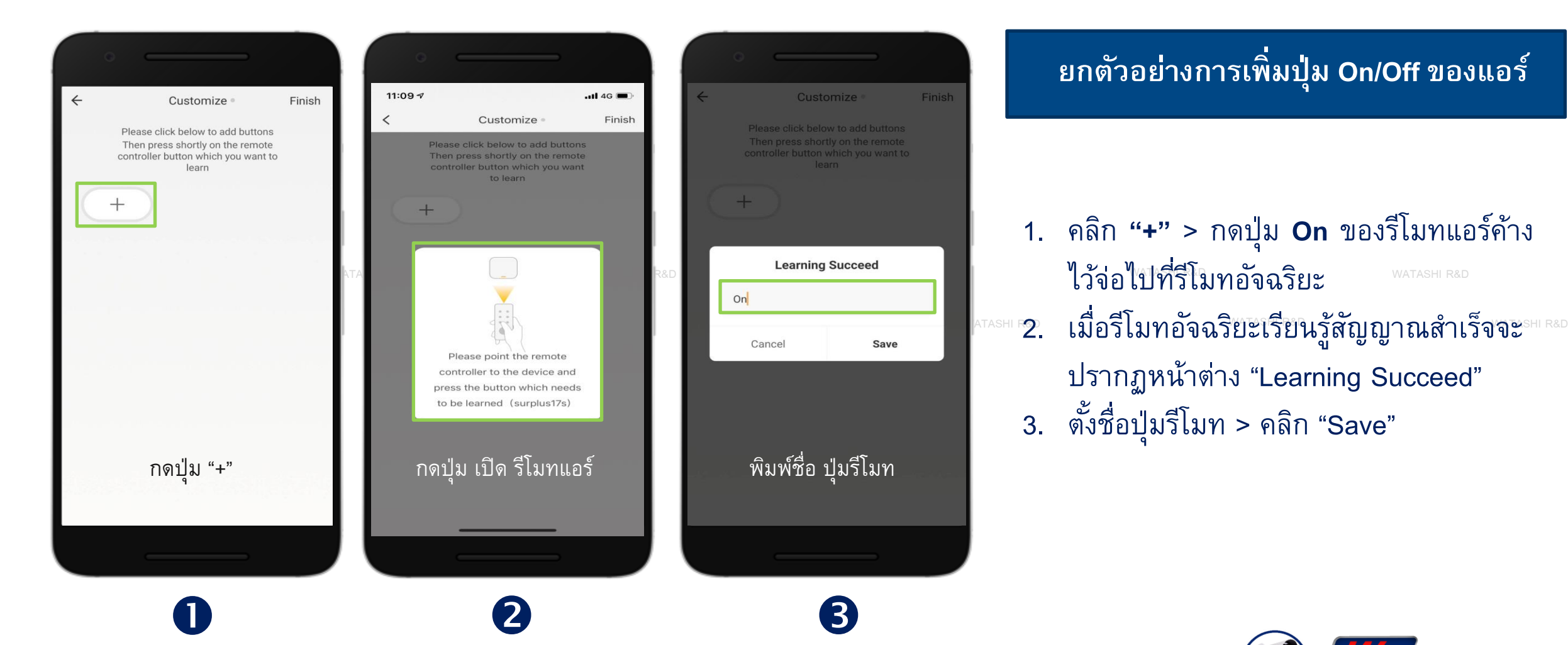

## **ิ่มป่ม On/Off ของแอร์ ุ**

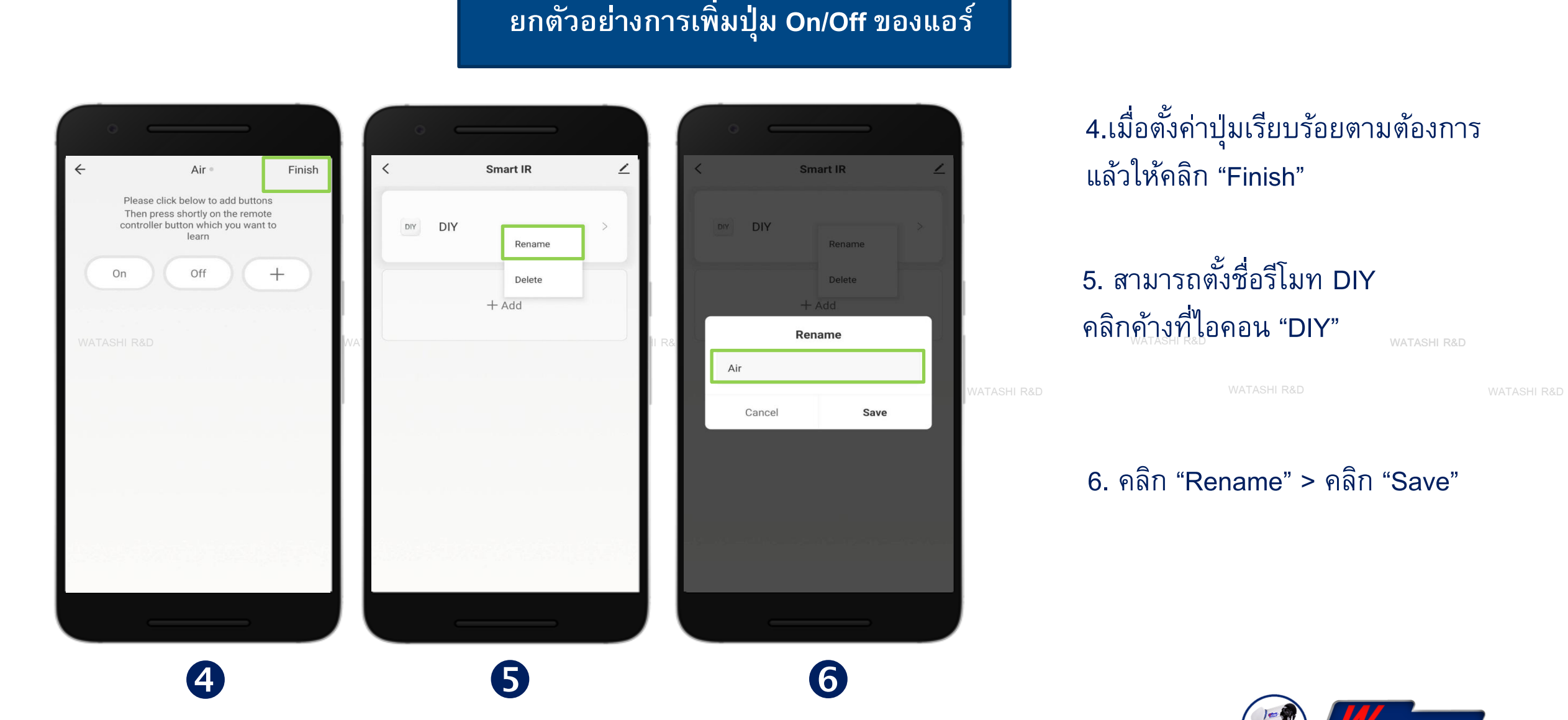

4.เมื่อตั้งค่าปุ่มเรียบร้อยตามต้องการ แล้วให้คลิก "Finish"

WIOT2001A

Remote Control

## 5. สามารถตั้งชื่อรีโมท DIY คลิกค้างที่ไอคอน "DIY"

6. คลิก "Rename" > คลิก "Save"

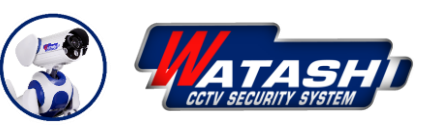

Remote Control

## **การตงั้ ค่าแก ้ไขป่ม ของรีโมท DIY ุ**

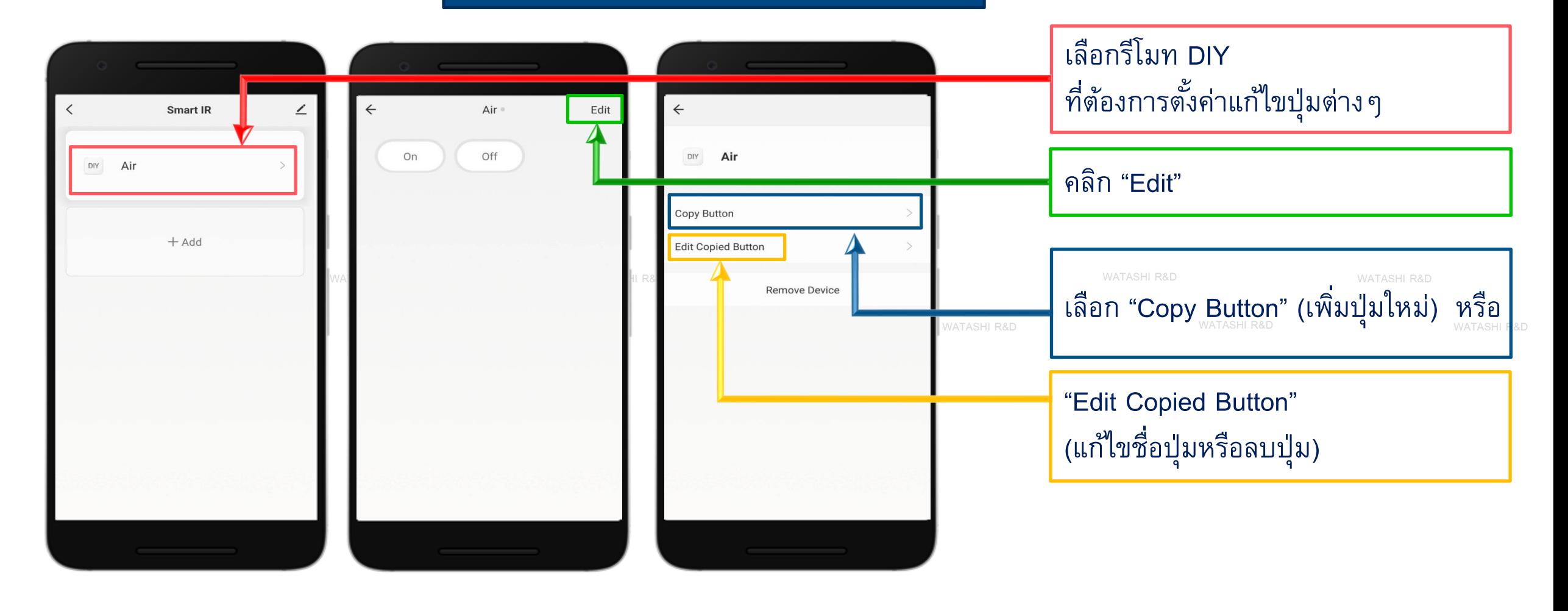

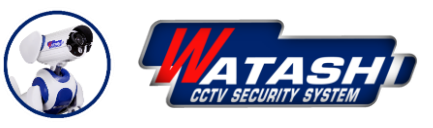

## <sup>WIOT2001A</sup> و بالسلام المسلم المسلم المسلم المسلم المسلم المسلم المسلم المسلم المسلم المسلم المسلم المسلم المسلم ال<br>Remote Control مسلم المسلم المسلم المسلم المسلم المسلم المسلم المسلم المسلم المسلم المسلم المسلم المسلم ا **การลบรีโมทที่ไม่ต ้ องการใช ้ งานออก (มือถือระบบ Android)**

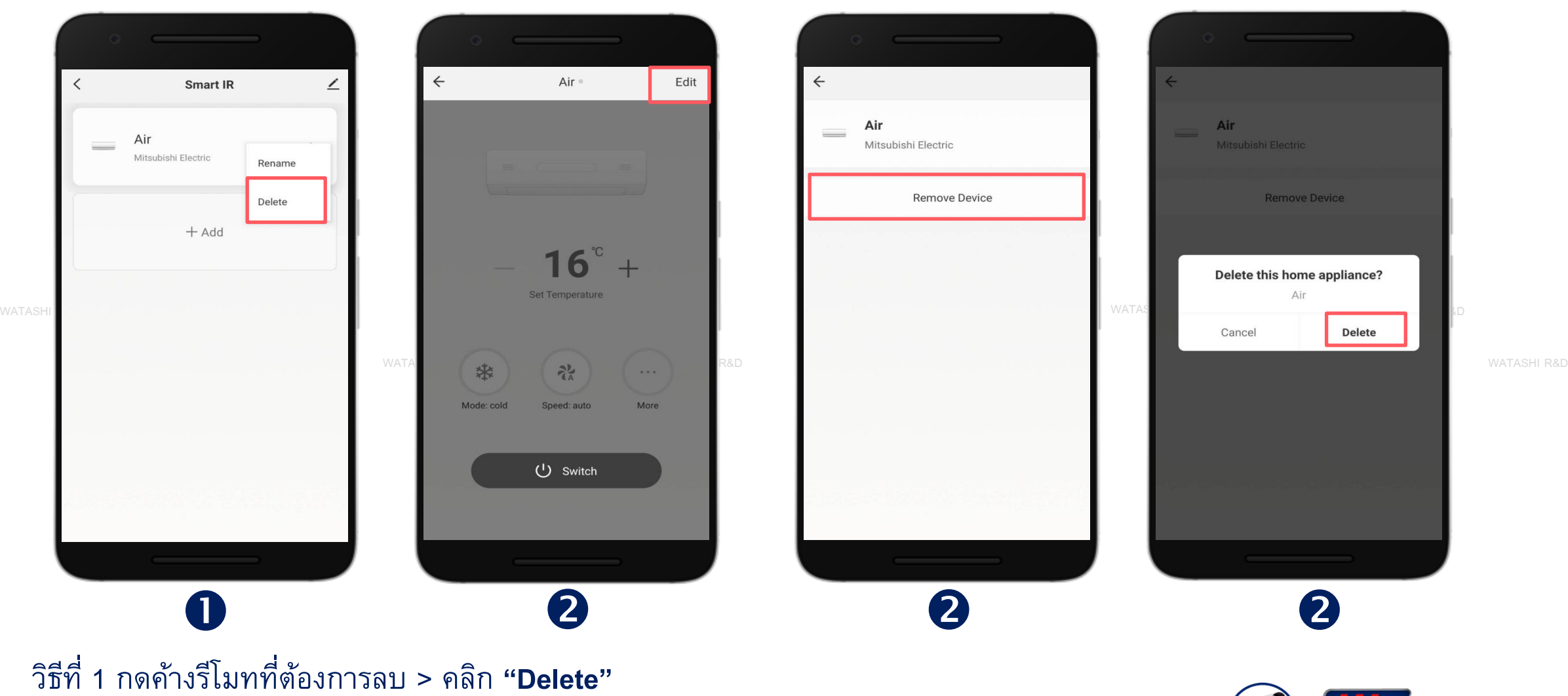

วิธีที่2 เข้าไปที่หน้าแผงควบคุมรีโมท > คลิก **"Edit"** > คลิก **"Remove Device"**> คลิก **"Delete"**

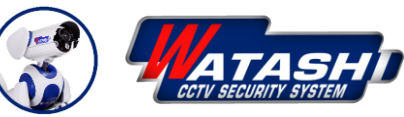

## 20 WATASHI R&D **การลบรีโมทที่ไม่ต ้ องการใช ้ งานออก (มือถือระบบ iOS)**

 $\mathbf 0$ 

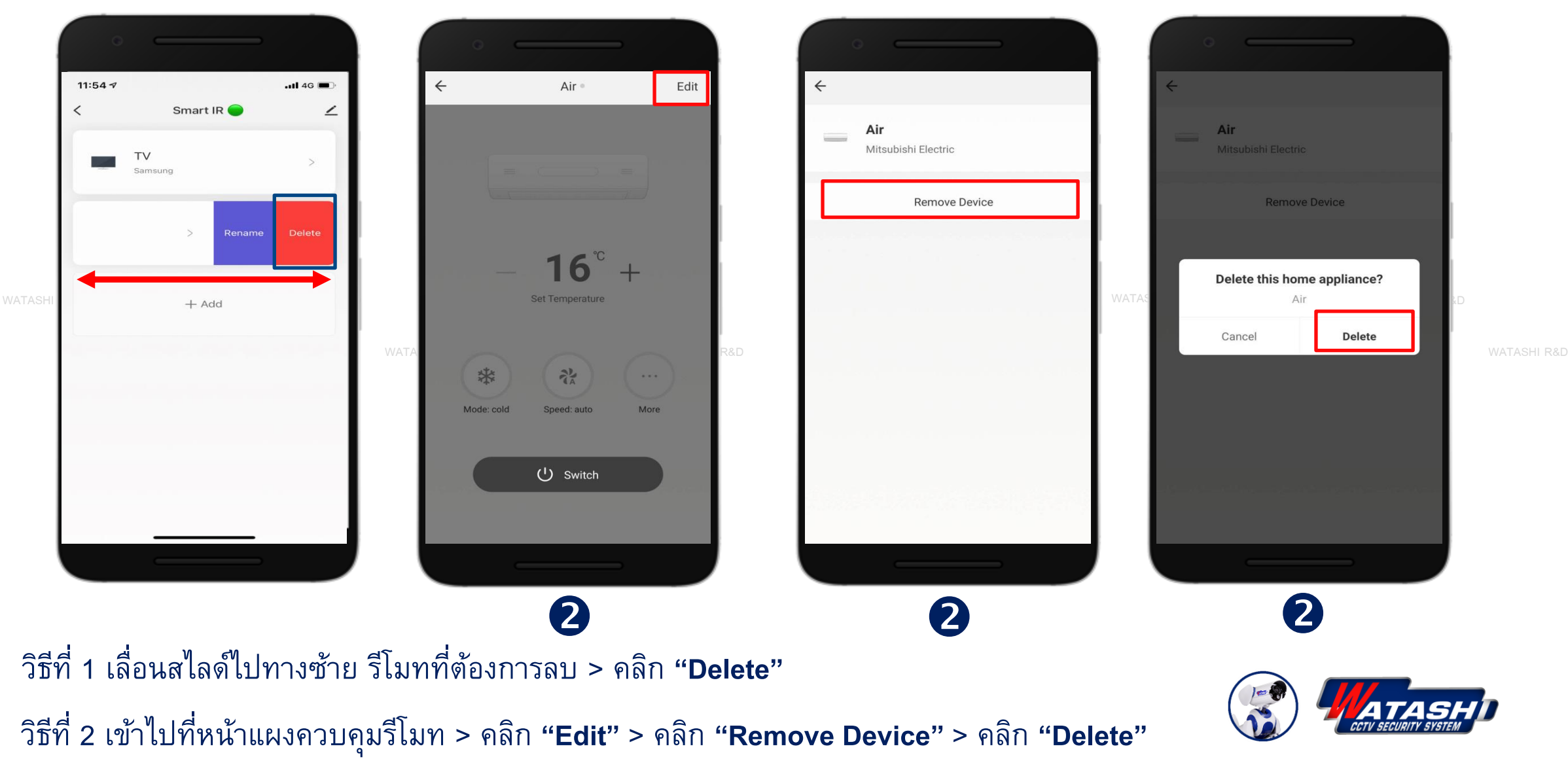

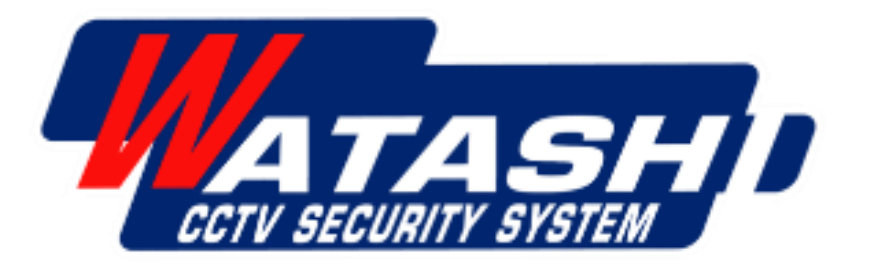

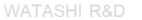

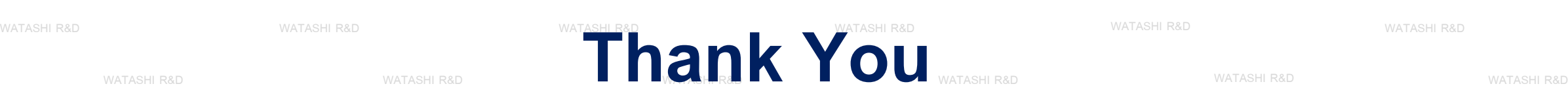

**wara.p**

**waraporn.j**

**ฝ่ายวิจยัและพฒั นา R&D**

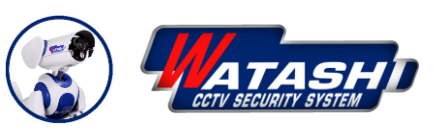